Ref. No.20170401-1

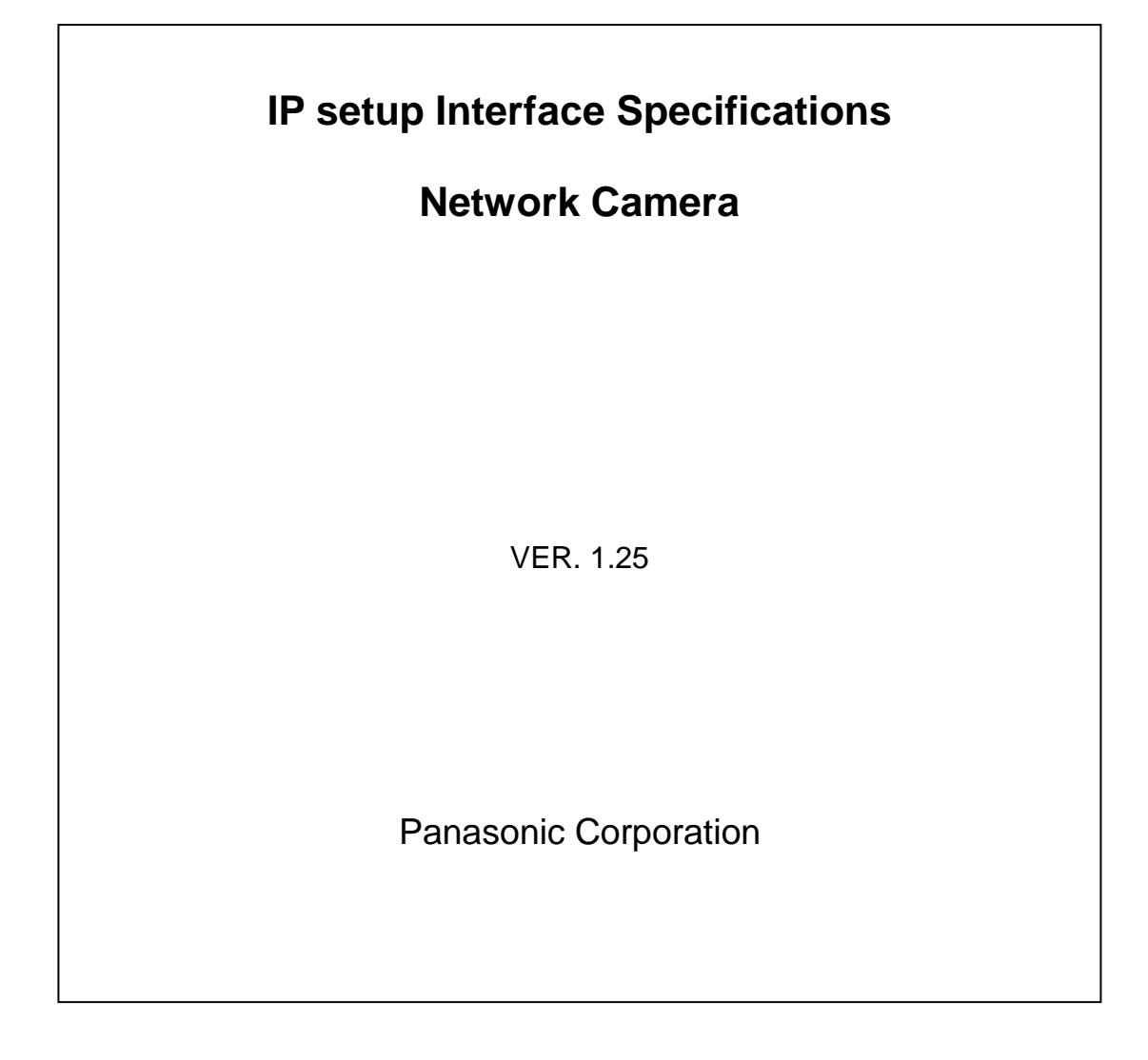

# **Revise Record**

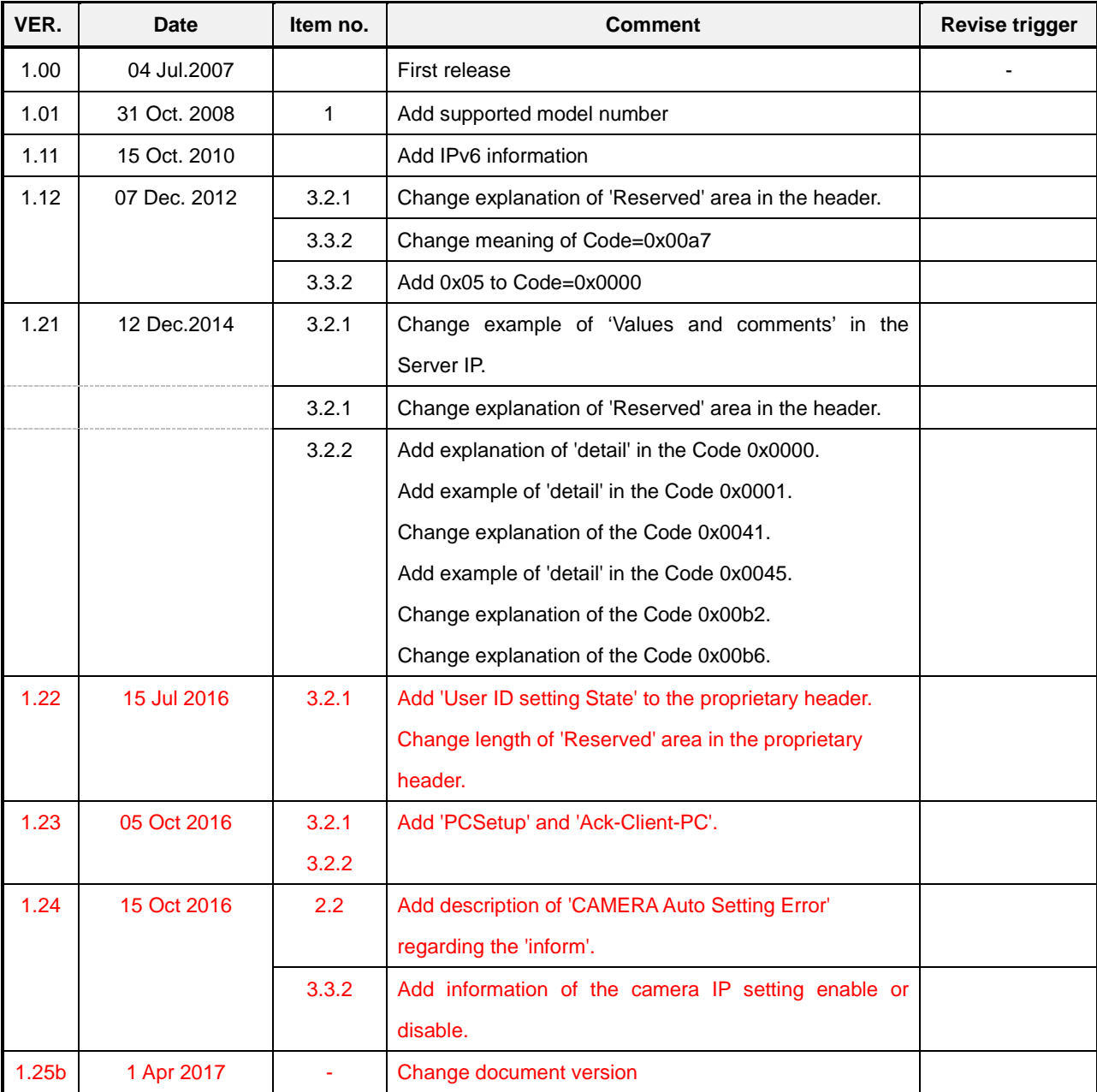

# Index

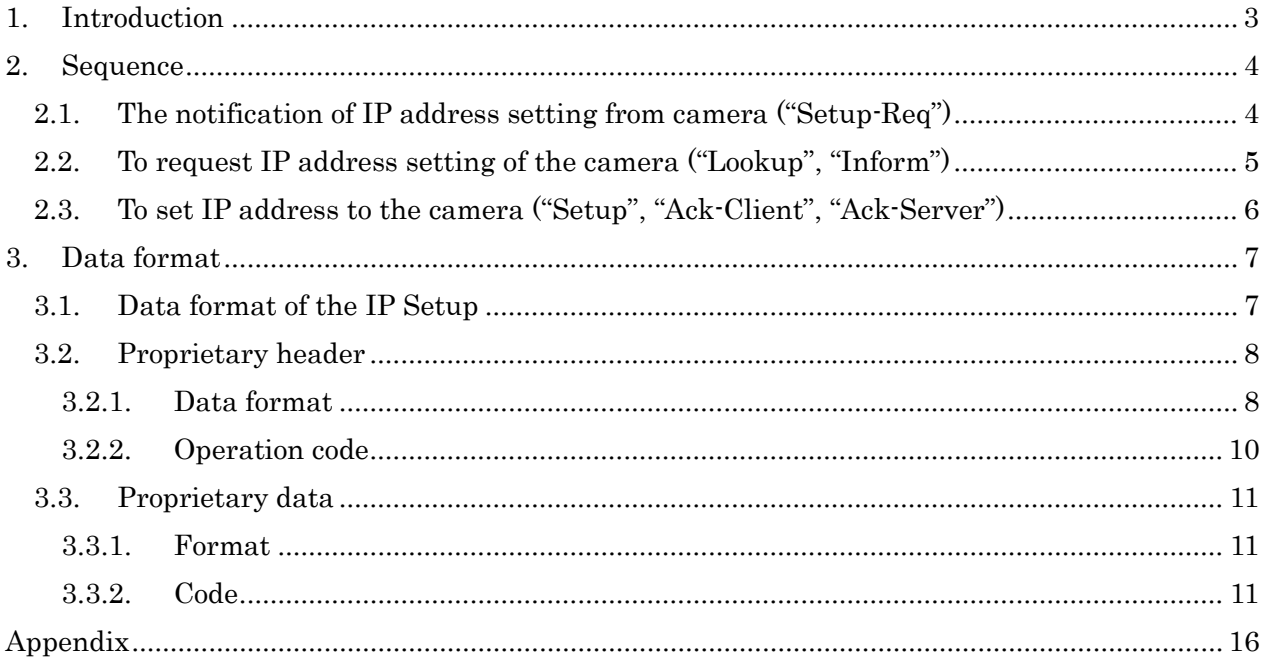

# <span id="page-3-0"></span>**1. Introduction**

This document describes the interface specification for the IP setup protocol in network cameras. It consists of the sequence (Chapter 2) and data format (Chapter 3).

# <span id="page-4-0"></span>**2. Sequence**

## <span id="page-4-1"></span>**2.1. The notification of IP address setting from camera ("Setup-Req")**

The sequence that is the notification of IP address setting from camera is described as follows. When the camera starts, it sends the "Setup-Req" packet.

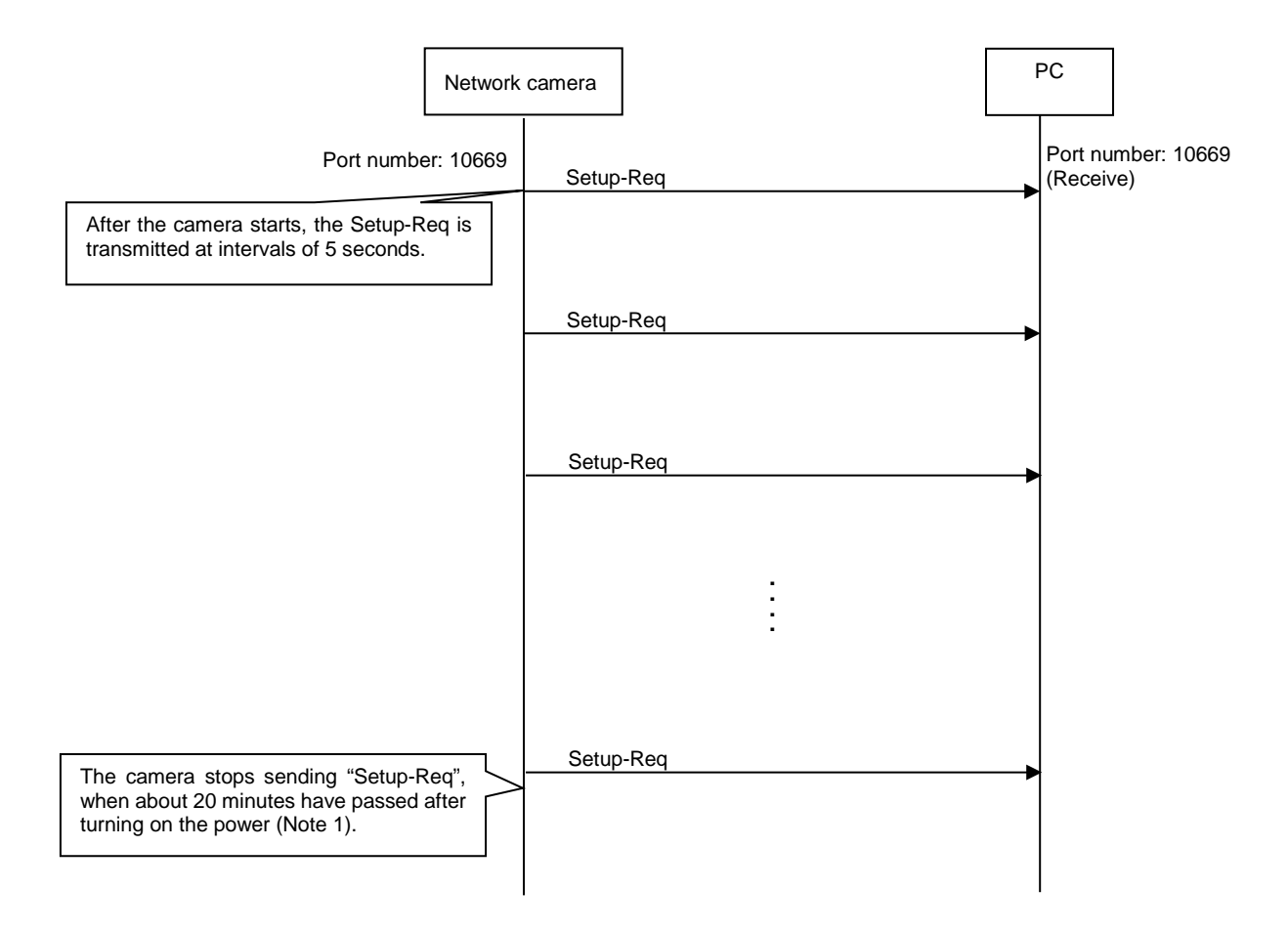

Figure 2.1.1: Setup-Req transmission

\*) The data format: Refer to chapter 3.1.

### (Note 1)

The camera stops sending "Setup-Req", when about 20 minutes have passed after turning on the power. However, if all of the following settings are default, the camera continues to send "Setup-Req". "DHCP", "IP address", "Net mask", "Default gateway", "HTTP port", "The default user name and password"

## <span id="page-5-0"></span>**2.2. To request IP address setting of the camera ("Lookup", "Inform")**

The sequence that acquires IP address setting of the camera is described as follows.

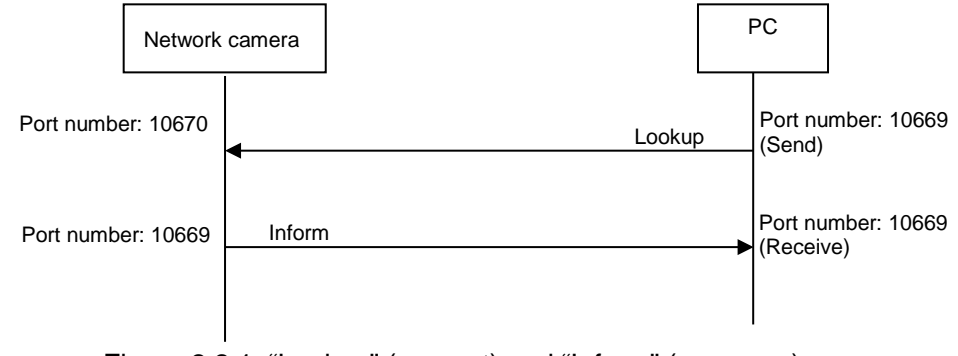

Figure 2.2.1: "Lookup" (request) and "Inform" (response)

The camera responds (Inform) with "0x0001" for "CAMERA Auto Setting Error", when about 20 minutes have passed after turning on the power. If "unlimited" is set by CGI(/cgi-bin/easyipset?time=unlimited), the camera always responds with 0x0000.( refer to [3.3.2.](#page-11-0) )

\*) The data format: Refer to chapter [3.1.](#page-7-1)

## <span id="page-6-0"></span>**2.3. To set IP address to the camera ("Setup", "Ack-Client", "Ack-Server")**

The sequence that sets IP address to the camera is described as follows.

It is possible to setup the camera IP address when about 20 minutes have passed after turning on the power(Note 3).

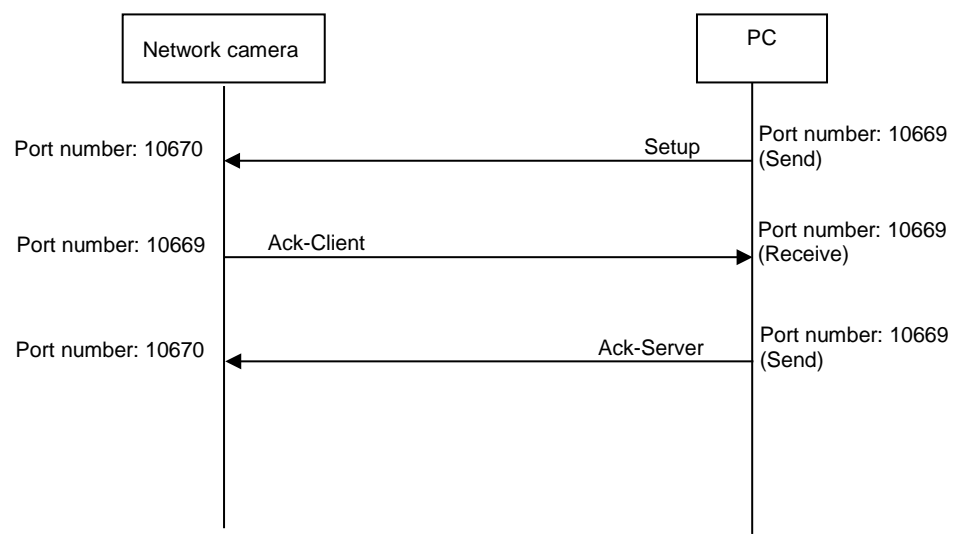

Figure 2.3.1: IP setting for the camera

Though "PCsetup" includes more Property data than "Setup", camera should refer the parameters same with "Setup".

\*) The data format: Refer to chapter 3.1.

### (Note)

It is not possible to setup the camera IP address when about 20 minutes have passed after turning on the power. However, if all of the following settings are default, it is possible to setup the camera IP address.

"DHCP", "IP address", "Net mask", "Default gateway", "HTTP port", "The default user name and password"

# <span id="page-7-0"></span>**3. Data format**

# <span id="page-7-1"></span>**3.1. Data format of the IP Setup**

The data format of the IP setup data is described as follows. It is the UDP data.

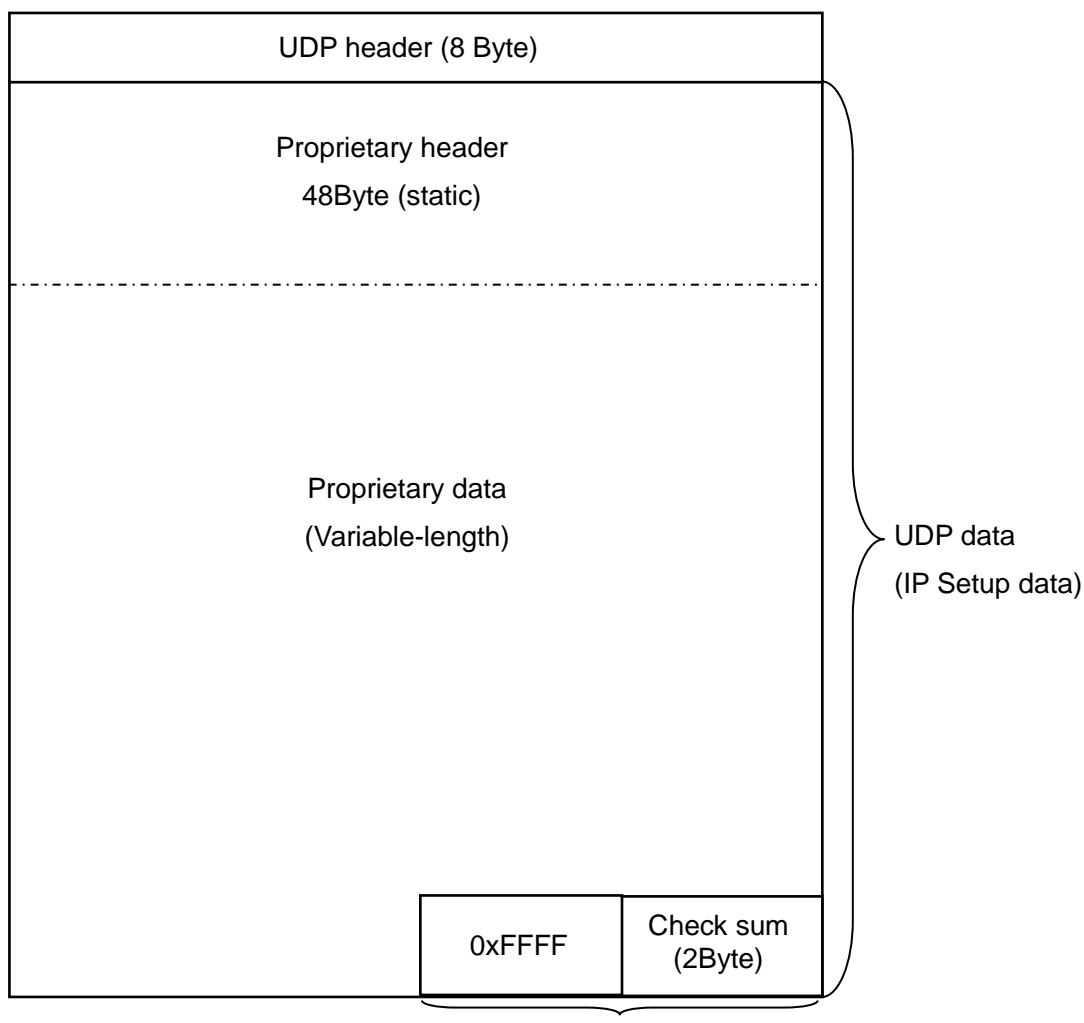

End code

The method of calculating "Check sum":

(Value in that it added from "Proprietary header" to "End code" by one byte in UDP data)+1

When the operation is "Lookup" or "Ack-Client" or "Ack-Server" or "Ack-Client-PC", it is composed of only the "Proprietary header".

When the operation is "Setup-Req" or "Setup" or "Inform" or "PCSetup", it is composed of the "Proprietary data" and the "Proprietary header".

\*) The operation: Refer to chapter 3.2.2.

# <span id="page-8-1"></span>**3.2. Proprietary header**

### <span id="page-8-0"></span>3.2.1. Data format

The data format of the proprietary header is described as follows. The size of proprietary header is 48 bytes.

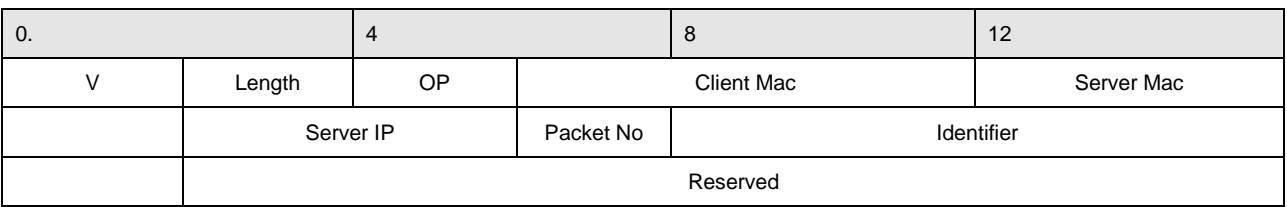

#### Table3.2.1: Proprietary header

#### Table3.2.2: Details of proprietary header

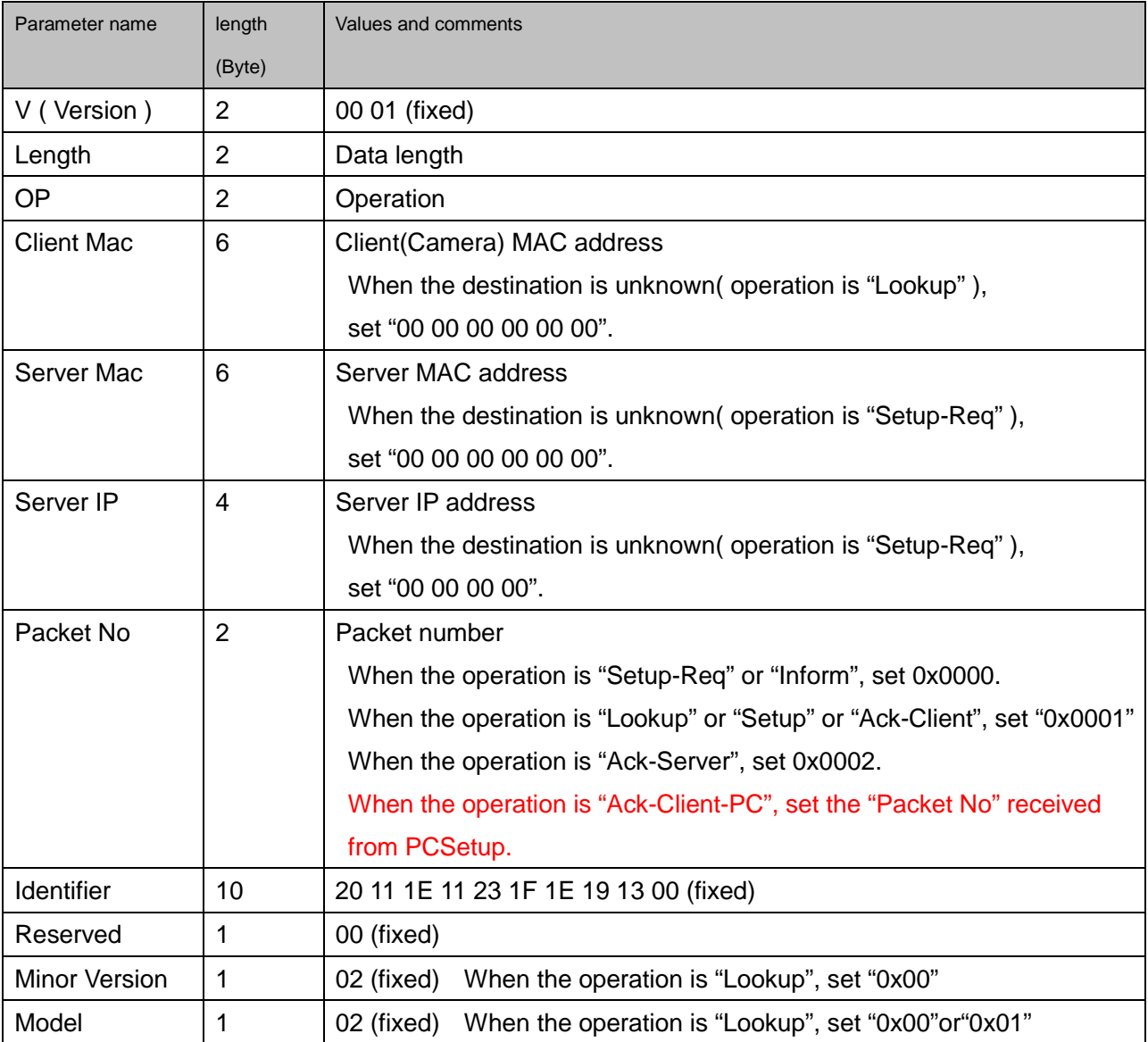

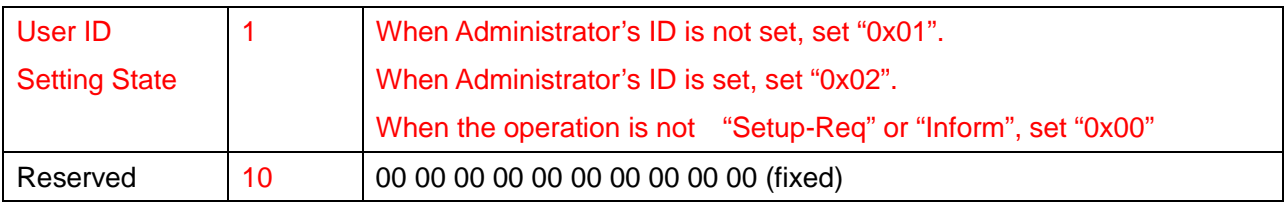

## <span id="page-10-0"></span>3.2.2. Operation code

OP(operation) of proprietary header is described as follows.

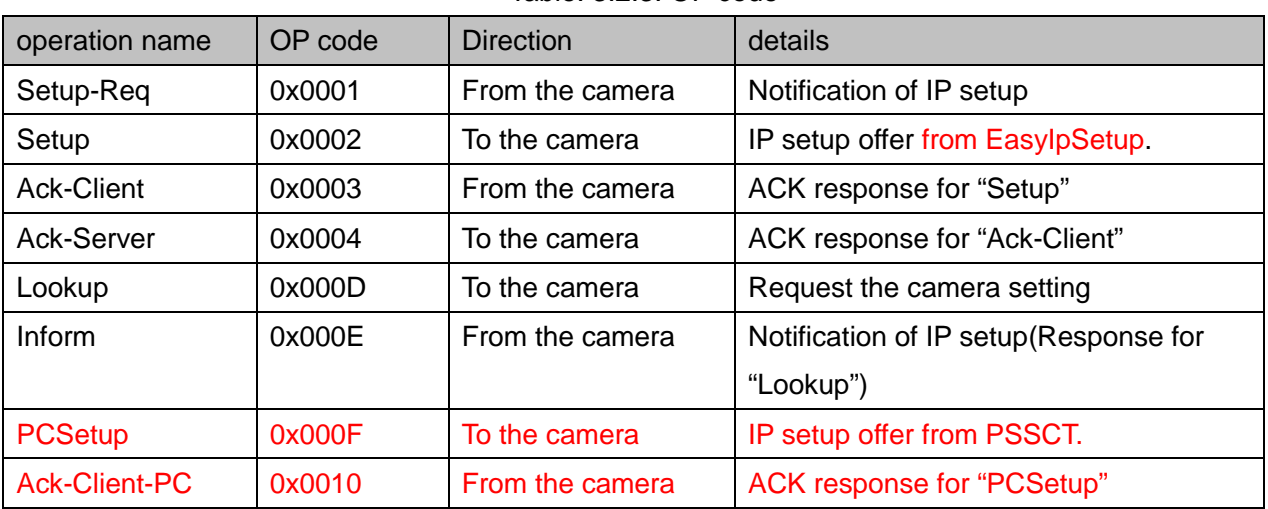

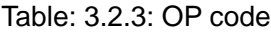

# <span id="page-11-1"></span>**3.3. Proprietary data**

### <span id="page-11-2"></span>3.3.1. Format

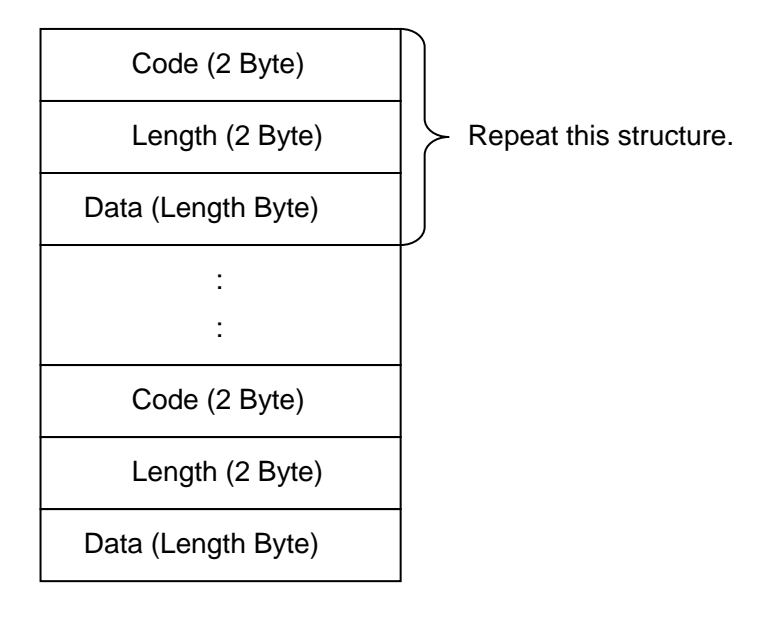

### <span id="page-11-0"></span>3.3.2. Code

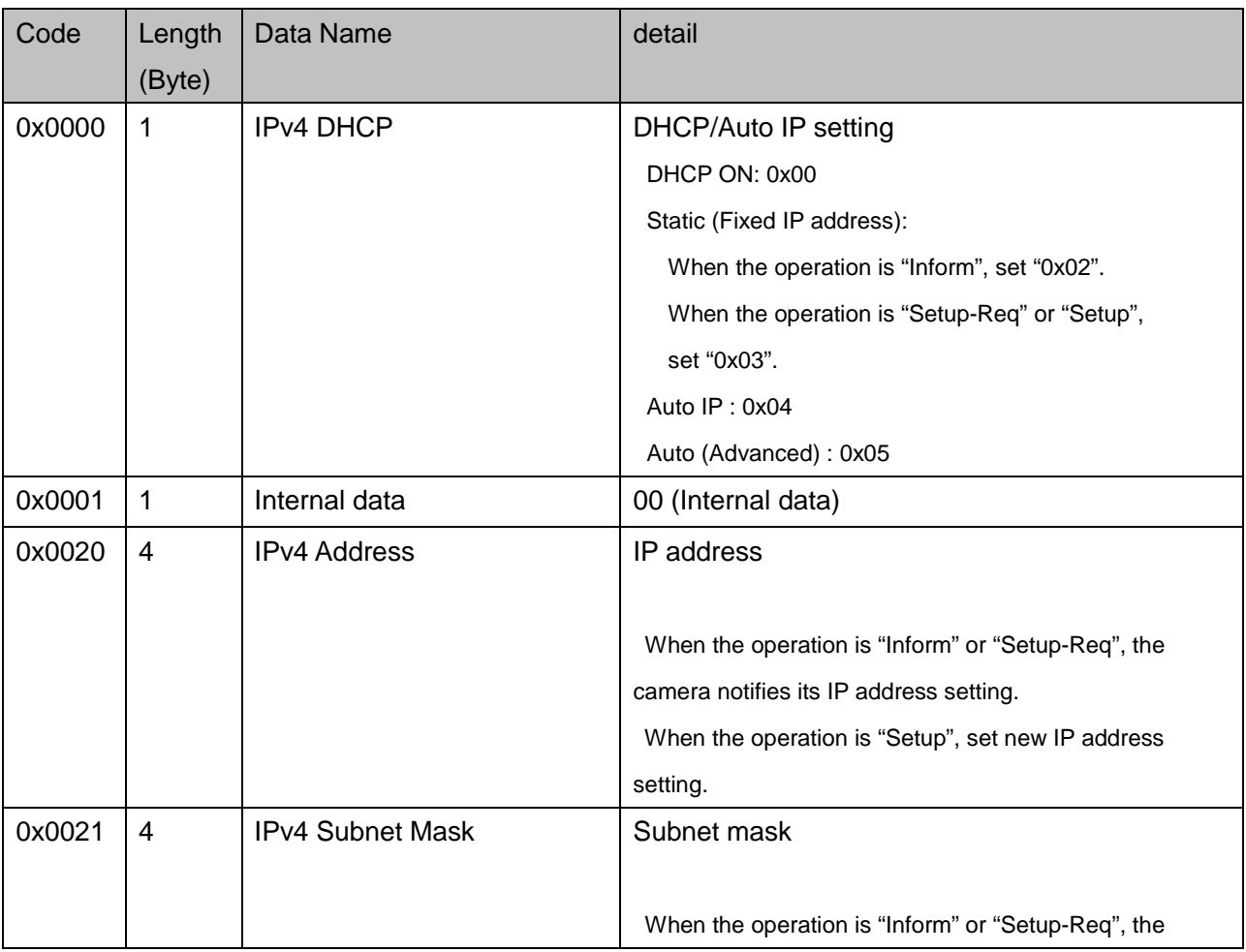

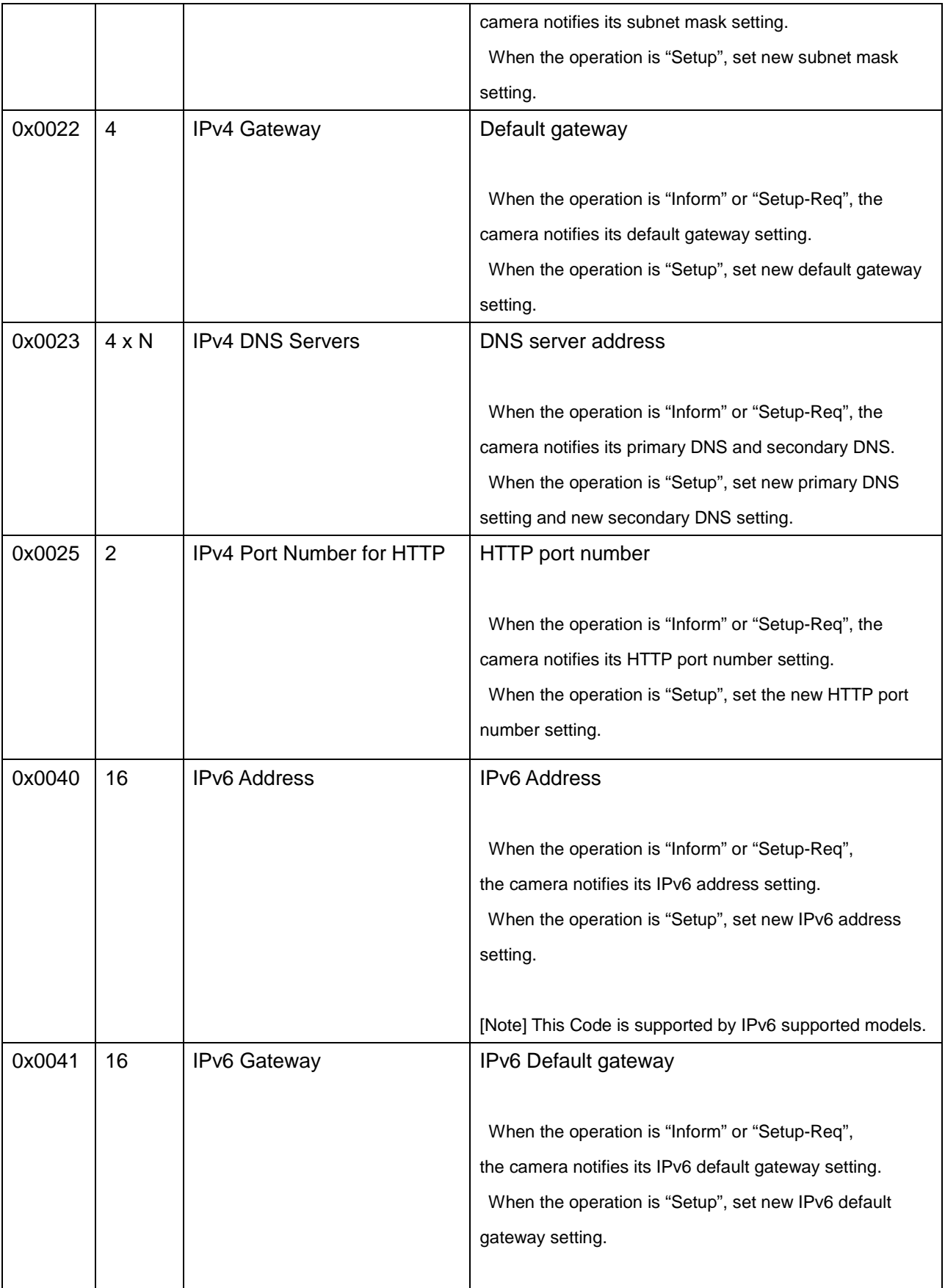

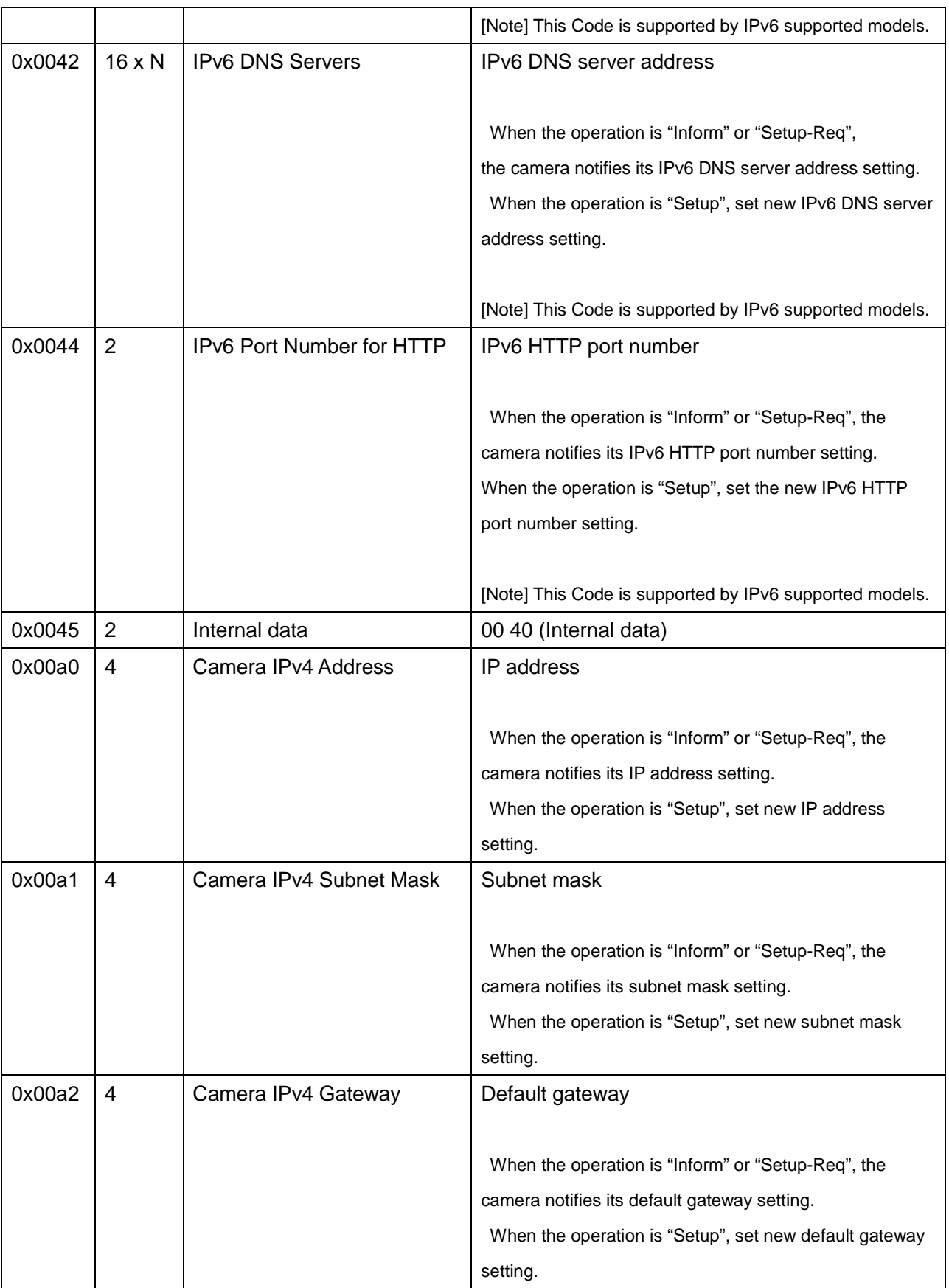

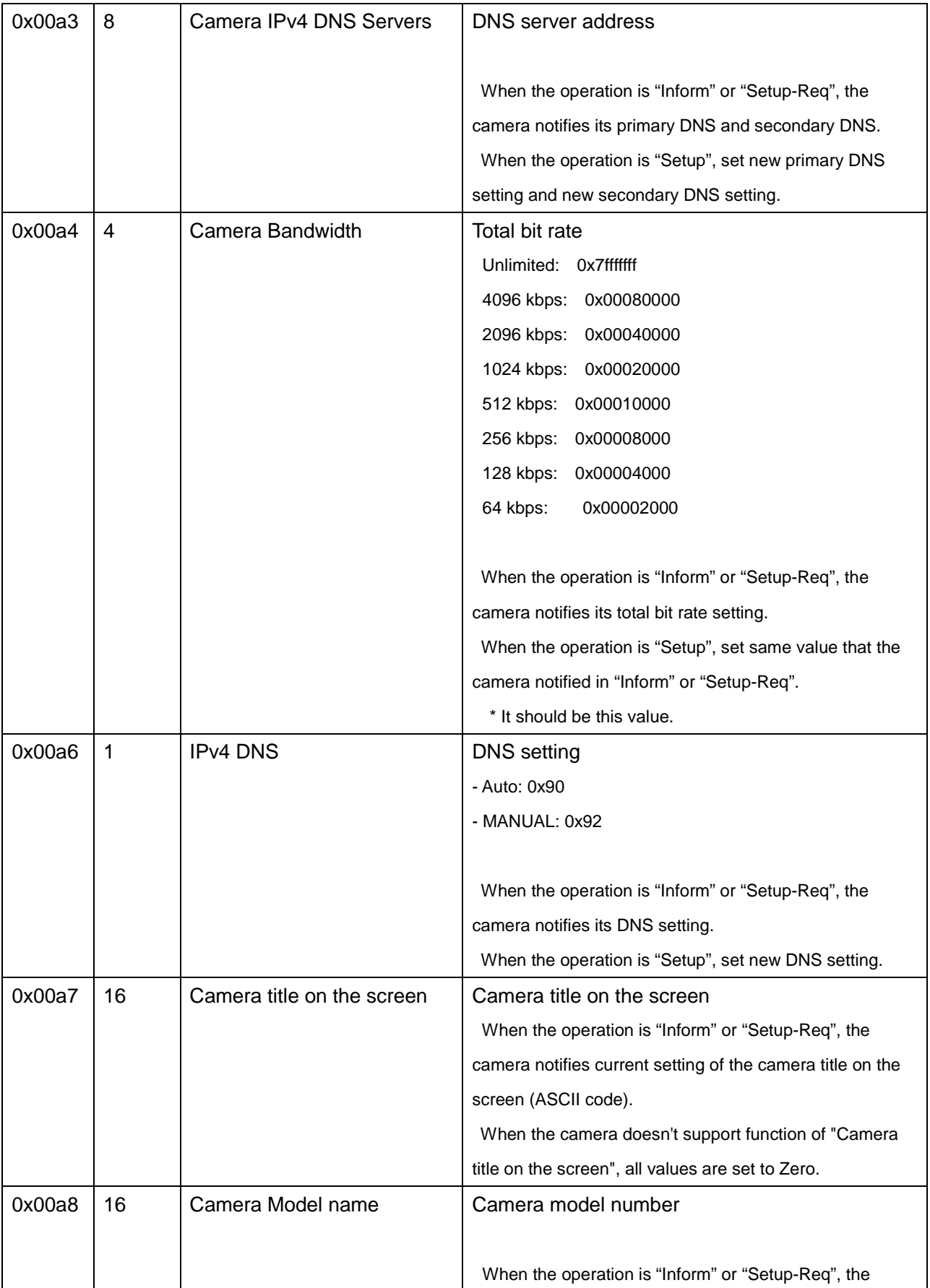

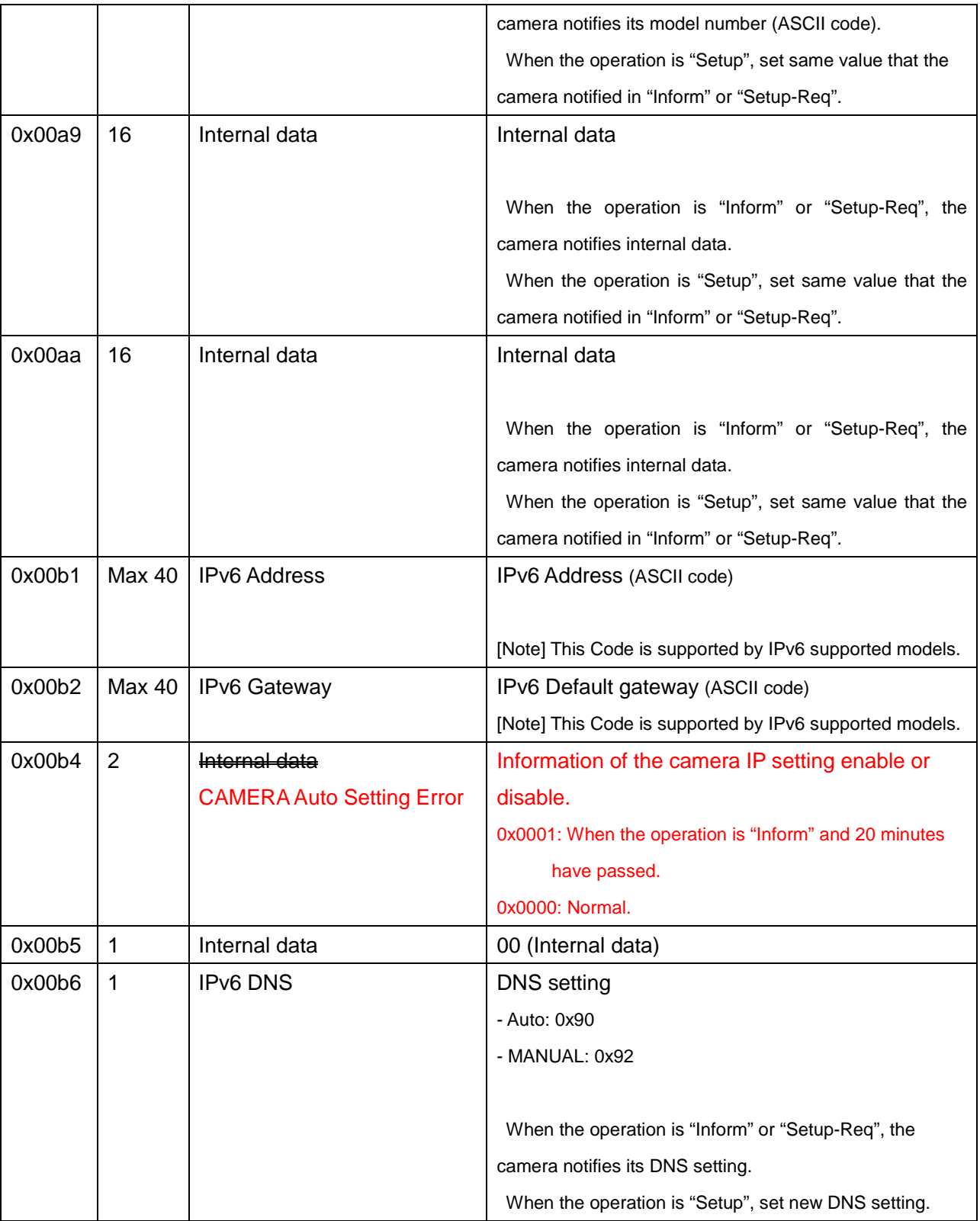

# <span id="page-16-0"></span>**Appendix**

Example for data format Follow is the Setup-Req

# **-Proprietary header**

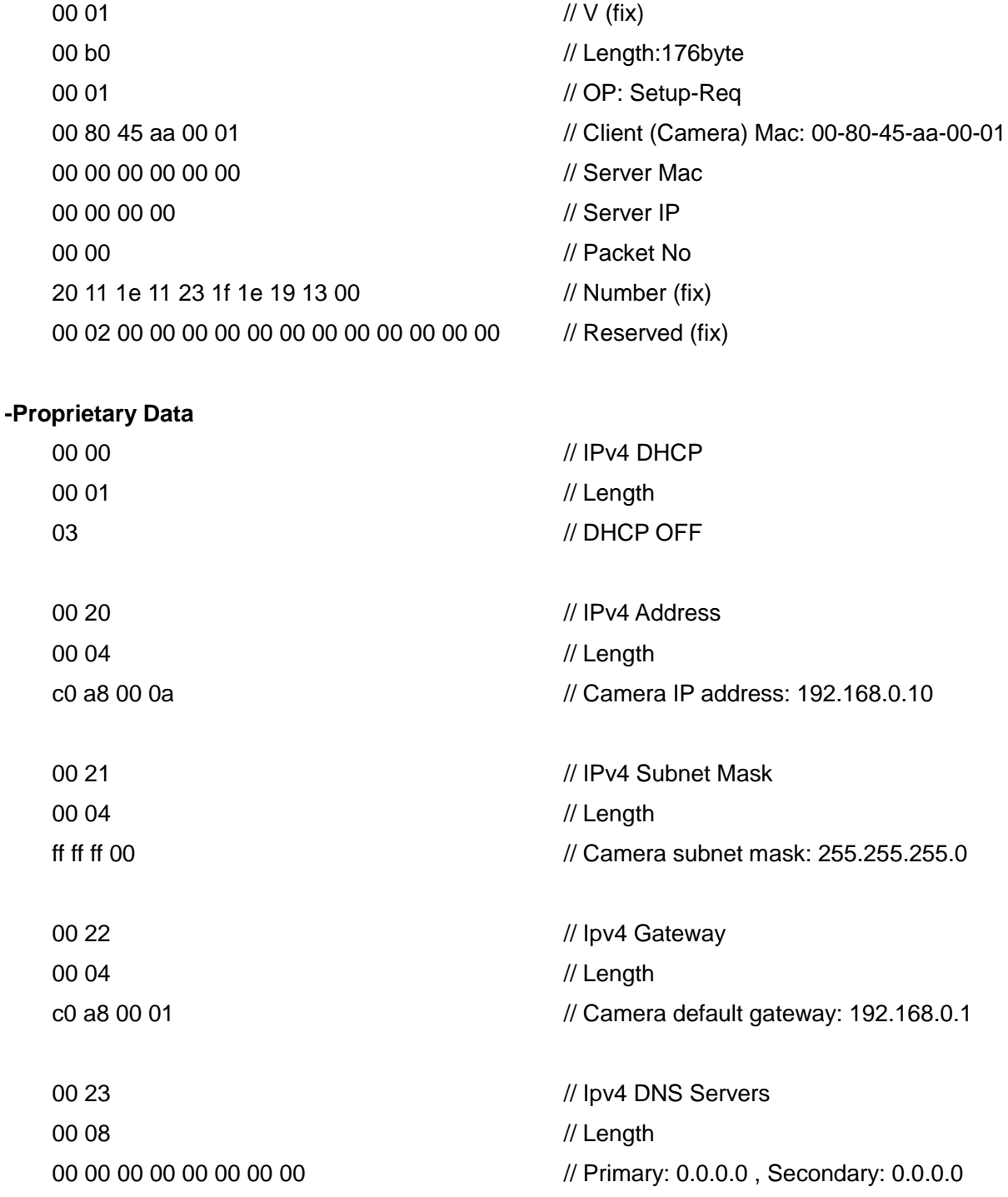

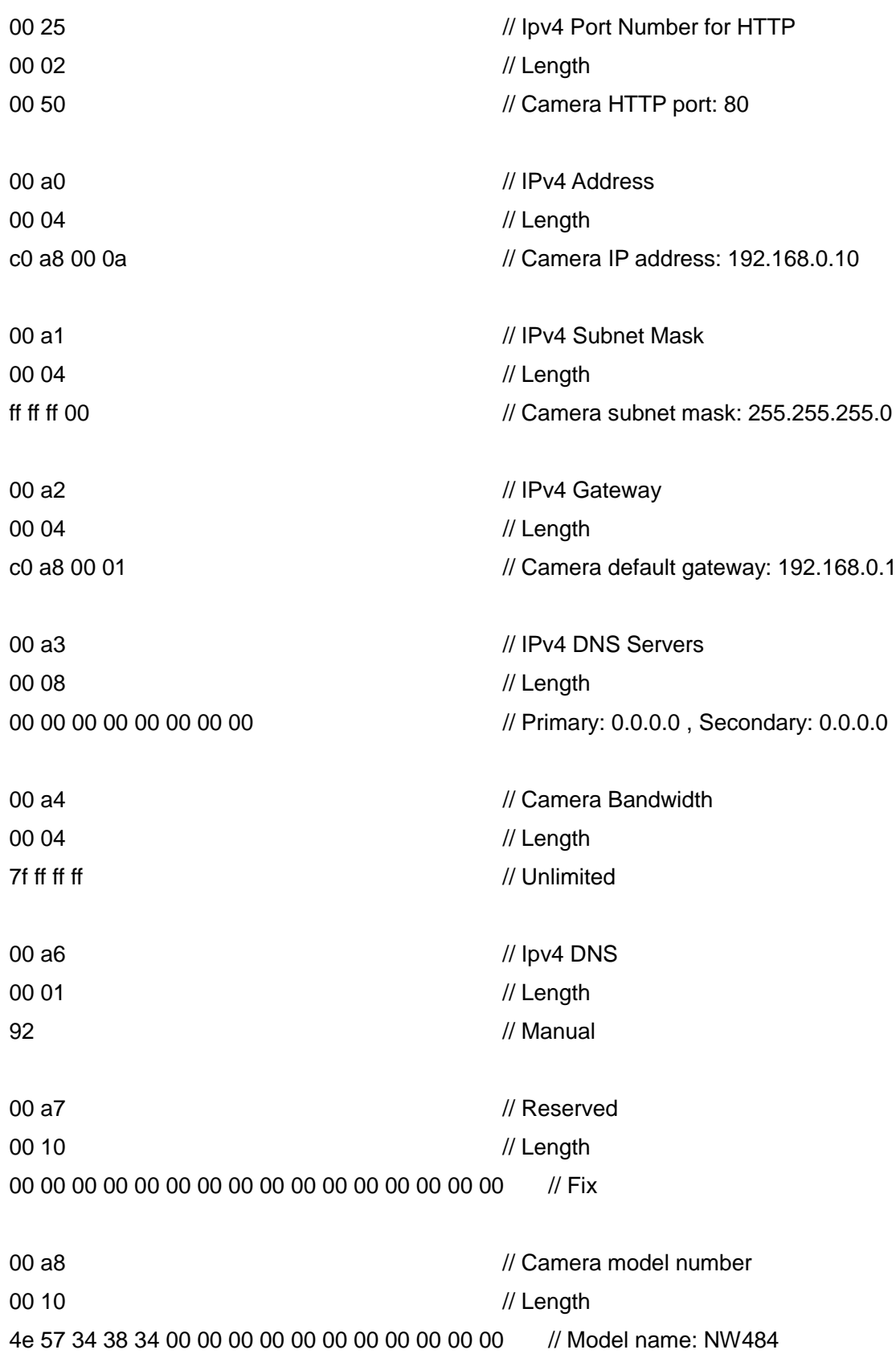

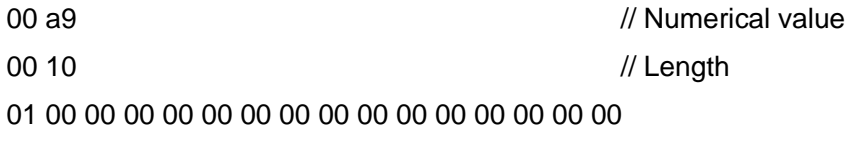

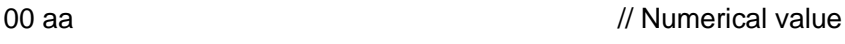

00 10 // Length

01 00 01 00 00 00 00 00 00 00 00 00 00 00 00 00